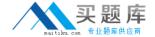

# HP Exam HP0-M35

# **Implementing HP TRIM 7.x Software**

Version: 6.1

[ Total Questions: 72 ]

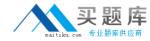

# **Question No: 1**

Which HP TRIM function allows you to select the fields to "export" record metadata to a Word, Word Perfect, or tab-delimited file?

- A. TRIMPort
- B. Print Merge
- C. SuperCopy
- **D.** Copy

**Answer: B** 

#### **Question No: 2**

The Export function supports many different elements of information. Which objects can be exported? (Select three.)

- A. locations
- B. record types
- C. electronic documents
- D. shortcut keys
- E. metadata
- F. document queues

Answer: A,C,E

# **Question No: 3**

Which action should you perform before importing data?

- A. update locations
- B. validate index
- C. back up datasets and document stores
- D. take dataset offline

**Answer: C** 

**Question No: 4** 

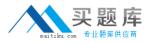

What is the difference between the Check Out and Edit functions in HP TRIM?

- **A.** Check Out shows that a document is checked out to a user and shows the check out in the Assignee field; Edit allows you to edit an electronic document.
- **B.** Check Out provides document revision/replacement option during Check In; Edit automatically creates a revision with no user interaction.
- **C.** Check Out acts as a placeholder for a document and prevents other users from viewing it if it is checked out; Edit allows you to select the application that will be used to make changes in the document.
- **D.** Check Out cannot be used on a document; Edit allows you to change the metadata properties of a HP TRIM record.

**Answer: B** 

#### **Question No:5**

How do you add activities to the Workflow template?

- **A.** Select Tools > Add Activity.
- **B.** Right-click, then select Add Activity.
- **C.** Select Edit > New Activity.
- **D.** Select File > New > Activity.

**Answer: B** 

#### Question No: 6

For what purpose would you use the Print Report function?

- A. to produce electronic documents
- B. to generate barcode labels
- C. to print workflows
- D. to create HTML documents

**Answer: B** 

#### **Question No:7**

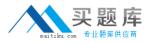

When creating a new document record for HP TRIM via Windows Explorer, the user should highlight the document, right-click and select what?

- A. Send to HP TRIM
- **B.** New to HP TRIM
- C. Open with HP TRIM
- D. Properties for HP TRIM

**Answer: A** 

#### **Question No:8**

Once a record is authorized for destruction, how should you change the status from Active to Destroyed in HP TRIM?

- **A.** Locate the record, right-click and select Properties. In the Title field, add the word Destroyed before the title.
- **B.** Locate the record, right-click and select Administrative Tools > Retention. Click the Disposition tab and select the options to change disposition to Destroyed.
- **C.** Locate the record and change the Home Assignee Locations to Destroyed for the record container.
- **D.** Locate the record, right-click and select Record Type. Click on the record type that holds Destroyed records, and then click OK.

Answer: B

# **Question No: 9 HOTSPOT**

Click the Task button. Click on the menu option you should select to administer a SharePoint document in HP TRIM, while allowing users to edit and use this document within SharePoint.

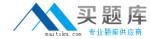

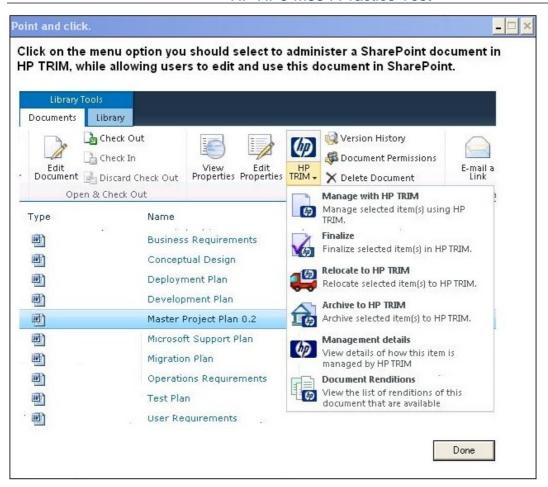

#### **Answer:**

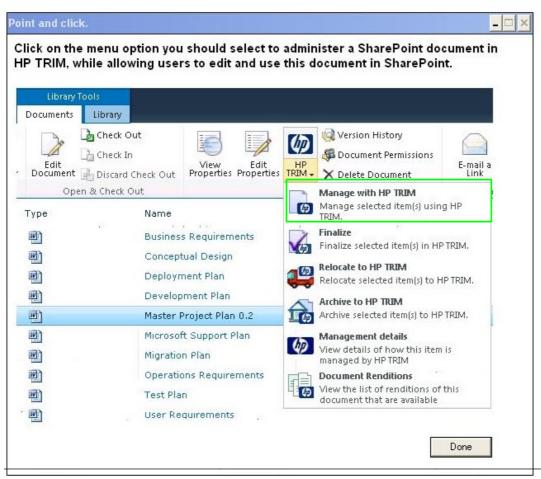

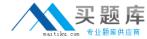

# **Question No: 10**

Users have the ability to perform a Record Request in HP TRIM, which places an electronic request in the Record Request screen, accessed by Tools > Record > Record Request. Other than manually deleting the Record Request, how is the Record Request removed from the Record Request screen?

- A. by double clicking on the Record Request to fulfill the Request
- **B.** by changing the record's assignee to the requestor's name
- C. by right-clicking on the record and selecting Locations > Request
- **D.** by changing the record's home location to the requestor's name

**Answer: B** 

#### **Question No: 11**

How is the Print Report function accessed?

- **A.** by selecting File > Print Report
- **B.** by selecting Tools > Print Report
- C. by selecting Print Report from the right-click menu
- **D.** by selecting Search > Print Report

**Answer: A** 

#### **Question No: 12**

What is searched when performing an Any Word search? (Select two.)

- A. title
- B. text within electronic documents
- C. all active text fields of metadata
- **D.** notes metadata
- E. pre-selected additional fields of metadata

Answer: A,D

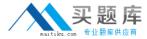

# **Question No: 13**

In Space Management, a record container is officially and physically destroyed and no longer physically exists. What must you do to free up the space allocation for this record container?

- **A.** In HP TRIM, you locate the record and change the Home Assignee Locations to Destroyed for the record container.
- **B.** In HP TRIM, you locate the record, right-click and select Properties. In the Title field, you add the word Destroyed before the title.
- **C.** In HP TRIM, you click on Tools > Physical Tracking > Space Management. You then right-click on the warehouse top level and select Recalculate.
- **D.** In HP TRIM, you locate the record, right-click and select Record Type. Click on the record type that holds Destroyed records and click OK.

**Answer: C** 

#### **Question No: 14**

The Supercopy function allows you to create a new record, based on another. Which options are valid Supercopy Extract To options? (Select two.)

- A. Offline Records
- B. Records Work Tray
- C. My To Do Items
- D. Local File
- E. Activities Due

Answer: A,D

#### **Question No: 15**

For a list in SharePoint, how can you display the management status for all the items in a single view?

A. Select each document in the list and click on Management Details.